# Elektronický aukční systém

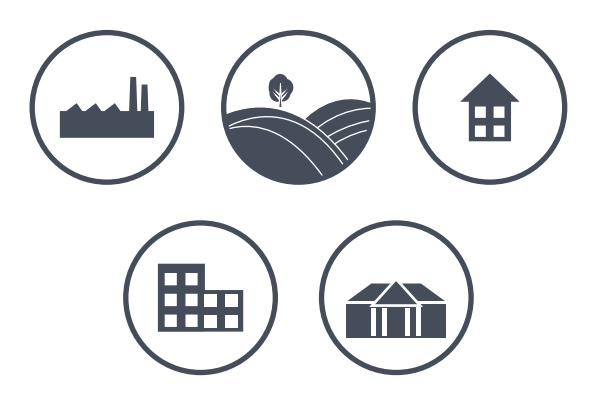

PRŮVODCE NOVOU APLIKACÍ ELEKTRONICKÉ AUKCE **NEMOVITÉHO MAJETKU** 

**AUKCE** 

**INFO** 

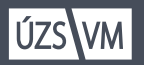

ÚŘAD PRO **JPOVÁNÍ STÁTU ECH MAJETKOVÝCH**  INFO

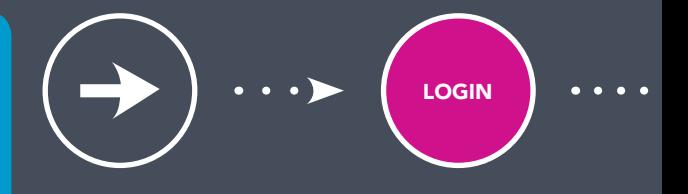

# Jak se zaregistrovat do aukčního systému?

Na webové stránce www.nabidkamajetku.cz klikněte vpravo nahoře na "Registrovat".

Zadejte povinné údaje označené hvězdičkou, potvrďte souhlas s aukčním řádem a s pravidly zpracování osobních údajů. Zvolte si heslo.

POZOR, JE NUTNÉ UVÉST PRAVDIVÉ ÚDAJE, JINAK DOJDE KE ZMAŘENÍ AUKCE, nebude uzavřena kupní smlouva, předmět vám nebude vydán a může vám být zrušena registrace.

Po vyplnění formuláře obdržíte potvrzovací e-mail a ověřovací SMS s kódem, e-mail i SMS je potřeba potvrdit. E-mail potvrdíte kliknutím na odkaz uvedený v e-mailové zprávě, SMS kód zadáte na registrační stránce.

Vyčkejte na e-mail o úspěšné registraci, měl by přijít vzápětí. Pokud e-mail neobdržíte, kontaktujte nabidkamajetku@uzsvm.cz.

Po úspěšné registraci se můžete přihlásit a účastnit se probíhajících aukcí.

PŘÍHOZ

### Jak nakupovat v aukci?

Nejprve je nutné se přihlásit k aukci – odkaz najdete u nabídky vpravo nahoře "Přihlášení k aukci", potvrdíte souhlas s podmínkami aukce, a tím se stanete jejím účastníkem. Je třeba mít na paměti, že může být požadována kauce.

Ve stanovených lhůtách pak můžete začít přihazovat. Můžete přihodit buď minimální příhoz (je přednastavený), nebo vyplníte vlastní částku (musí být vyšší než minimální příhoz).

V detailu aukce můžete sledovat průběh aukce a to, zda je vaše nabídka stále nejvyšší, pokud ano, u aktuální ceny předmětu je uvedeno "Moje cena !!!"

O každém učiněném příhozu v aukci, do níž jste přihlášeni, budete informováni e-mailem.

Aukce končí v předem určený okamžik, pokud v posledních dvou minutách nedošlo ke zvýšení ceny. Pokud k navýšení ceny v posledních dvou minutách došlo, čas ukončení aukce se vždy posouvá o další dvě minuty. Aukce končí po uplynutí dvou minut od posledního příhozu.

O ukončení aukce a jejím výsledku, případně o zrušení, budou všichni účastníci aukce informováni e-mailem.

NOVÝ MAJITEL

### Jste vítězem aukce, co teď?

 Kontaktuje vás zaměstnanec ÚZSVM, který vám zašle informace.

Vítěz aukce je povinen do 30 pracovních dnů podepsat kupní smlouvu, lze využít i poštovních služeb. Pokud je nutný zápis do katastru nemovitostí, je třeba jeden podepsaný výtisk doručit s úředně ověřeným podpisem na ÚZSVM.

Je nutné počítat s tím, že je třeba vyčkat na udělení případné schvalovací složky organizačních složek státu.

Po nabytí platnosti kupní smlouvy je kupující povinen zaplatit ÚZSVM aukční cenu v plné výši, a to ve lhůtě stanovené kupní smlouvou.

Poté, co bude celá kupní cena uhrazena, předá ÚZSVM spolu s kupujícím katastrálnímu úřadu jedno vyhotovení kupní smlouvy spolu s návrhem na zahájení řízení o povolení vkladu vlastnického práva do katastru nemovitostí. Podléhá-li kupní smlouva uveřejnění v registru smluv, uveřejňuje ji vždy ÚZSVM.

AUKCE

#### Je nutné skládat kauce?

Při prodeji nemovitostí může být vyžádáno složení kauce. Informace o výši aukce a termínu pro její složení naleznete v aukční vyhlášce. Vítězi aukce bude kauce započtena na úhradu kupní ceny majetku. Pokud se vítěz aukce s kaucí stane zmařitelem, jeho kauce propadá ÚZSVM. Neúspěšným účastníkům se kauce vrací. Více informací ke skládání kaucí naleznete v brožuře "Jak mohu koupit majetek státu."

# Jaký je postup při nabýtí do spoluvlastnictví či společného jmění manželů?

Jestliže vítěz aukce při přihlašování do aukce uvedl, že předmět chce nabýt do spoluvlastnictví či společného jmění manželů, musí doložit souhlas budoucího spoluvlastníka nebo manžela či manželky a jejich identifikační údaje. I pokud chce jeden z manželů nabýt vlastnictví sám, musí mít souhlas druhého z manželů.

Systém je dostupný v sekci Elektronické aukce na adrese: www.nabidkamajetku.cz

Kontakt na podporu: nabidkamajetku@uzsvm.cz

Úřad pro zastupování státu ve věcech majetkových

Rašínovo nábřeží 390/42 128 00 Praha 2

www.uzsvm.cz

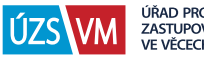

úřad pro<br>Zastupování státu<br>Ve věcech majetkových